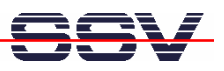

## **How to use the DNP/2486 with ROM-DOS 6.22**

Apart from Linux the DIL/NetPC DNP/2486 runs also the Datalight ROM-DOS 6.22 O/S (please see also http://www.datalight.com/). The DNP/2486 ROM-DOS configuration is identical to the DOS of the first x86-based DIL/NetPC DNP/1486.

• **1. Step**: Setup a RS232-based serial link between the DNP/2486 COM1 serial port and your development PC. Run a terminal emulation program (e.g. HyperTerminal or minicom) and configure this tool to 115.200 bps, 8 data bits, 1 stop bit, no parity bit and no handshake.

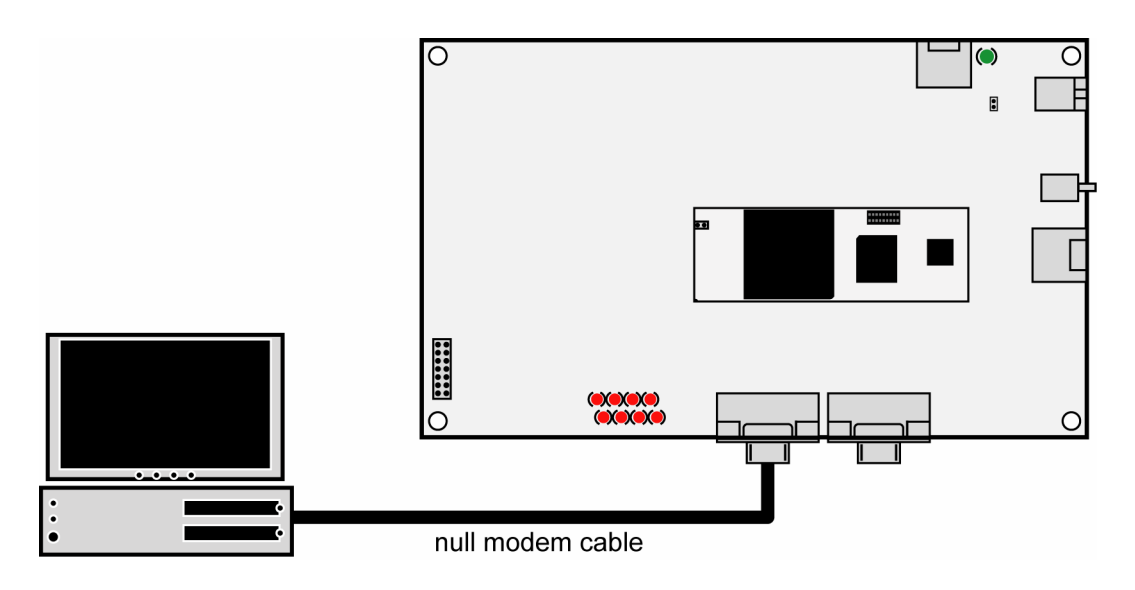

• **2. Step**: Setup an Ethernet-LAN link between the DNP/2486 and your PC. The DNP/2486 DOS configuration comes with the default IP address **192.168.0.125**. Please make sure that your PC can work with the IP address range 192.168.0.x.

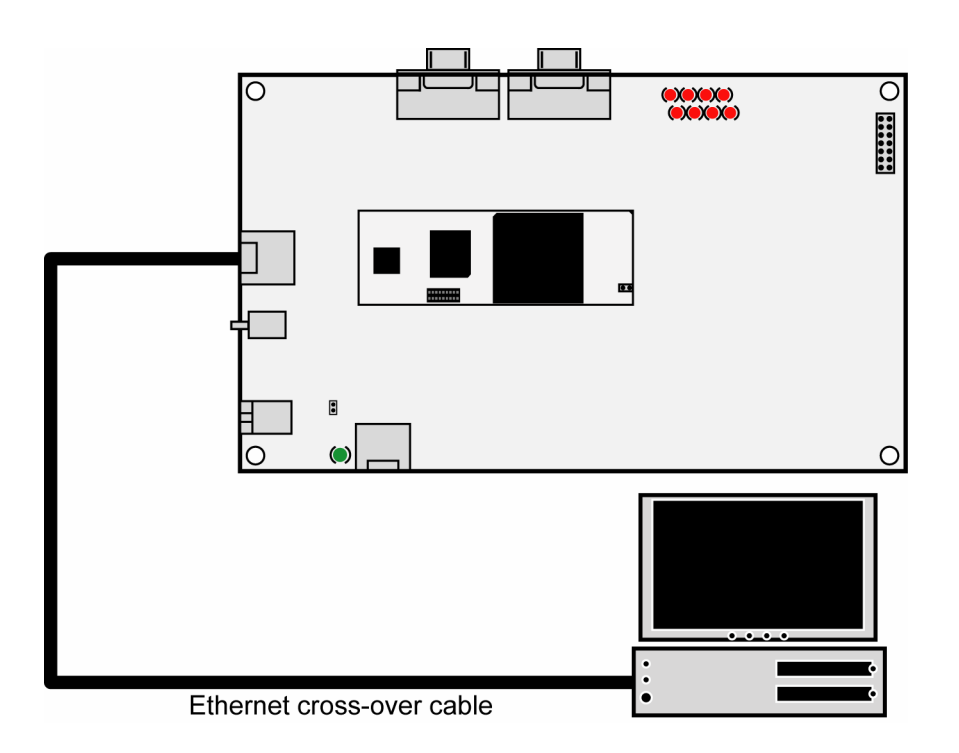

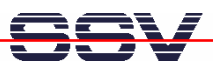

• **3. Step**: Connect a DC power supply to your DNP/2486 board and power-up the DIL/NetPC DNP/2486. Make sure that the RCM jumper is set on the DNP/2486.

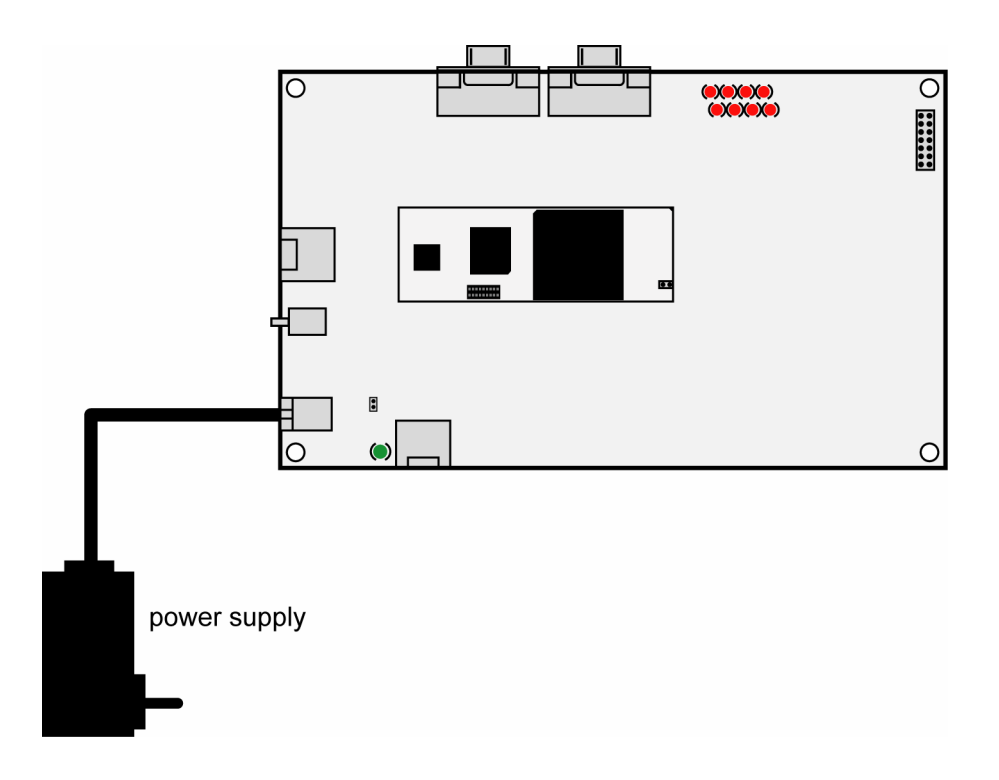

• **4. Step**: Direct after booting the DNP/2486 offers a ROM-DOS command line form DOS drive **C:**. Please enter some DOS commands over your terminal emulation program.

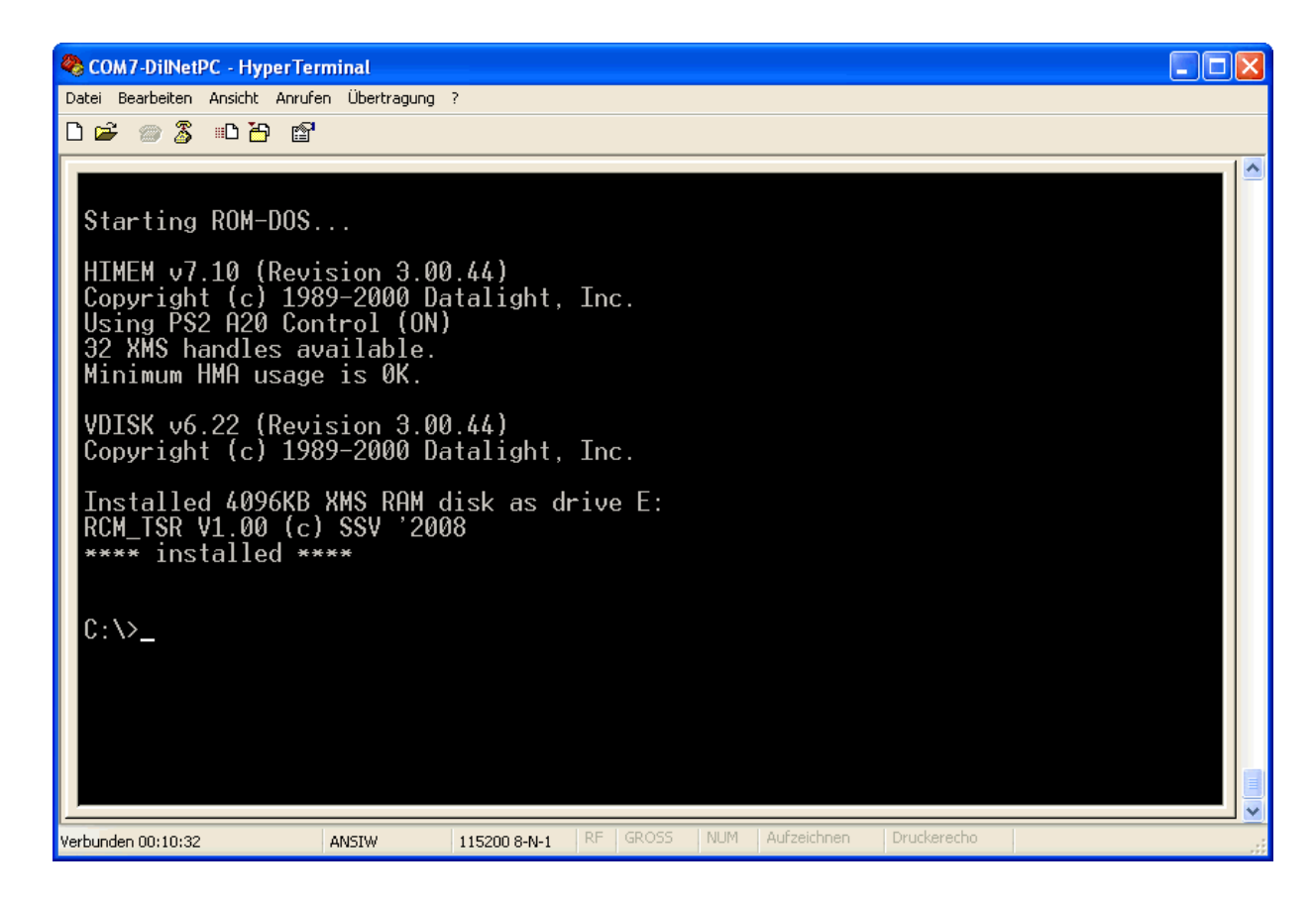

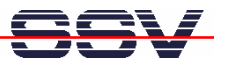

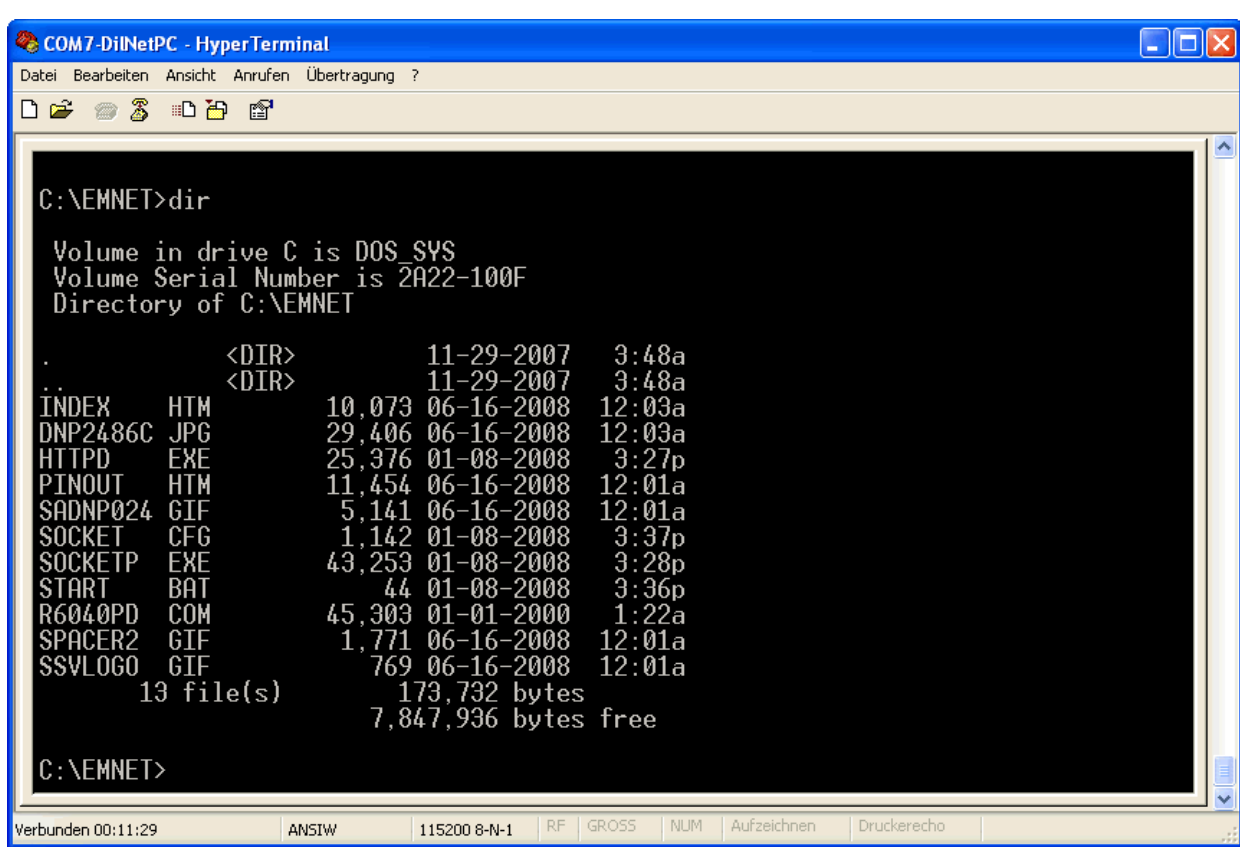

• **5. Step**: Change to directory **C:\emnet** and run the file **start.bat**. This starts the ROM-DOS TCP/IP stack and the embedded web server.

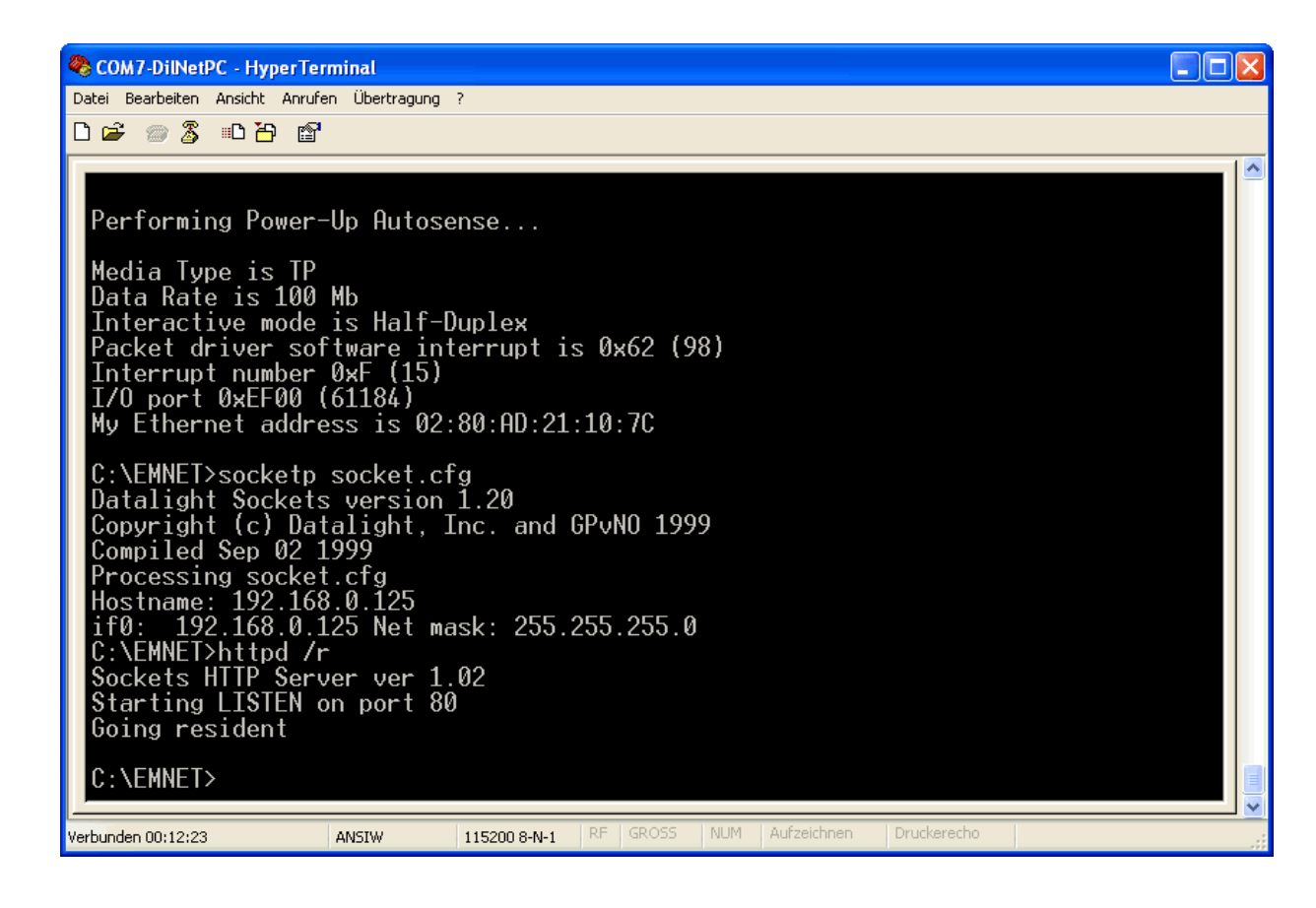

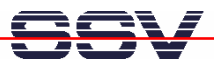

• **6. Step**: Please run a web browser on your PC and access the DNP/2486 ROM-DOS home page with the URL:

**http://192.168.0.125**

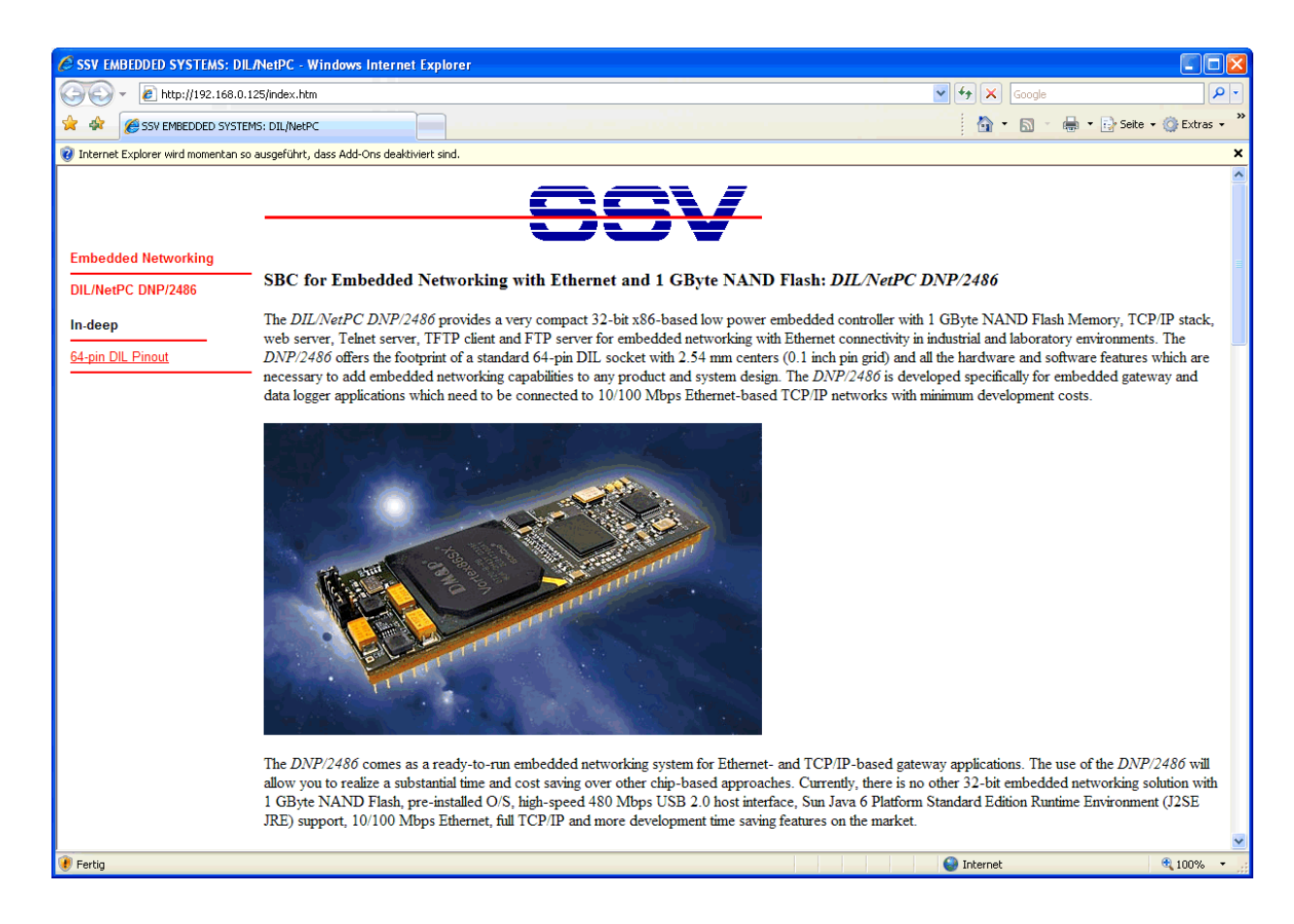

**Please note:** The ROM-DOS configuration of the DNP/2486 contains three solid state disk drives:

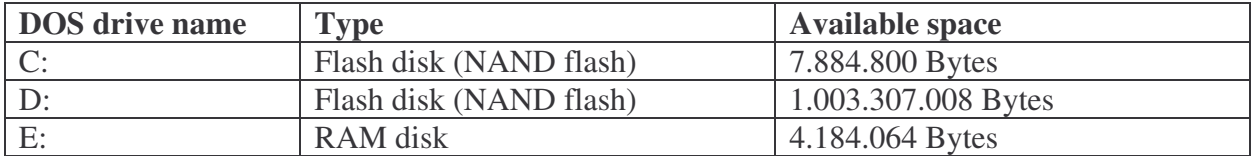

That's all.